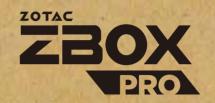

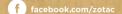

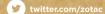

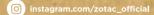

youtube.com/zotacofficial

vimeo.com/zota

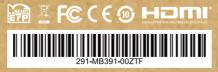

# **USER'S MANUAL**

SOLUTIONS

## ZP-CI330NANO User's Manual

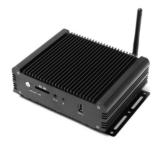

No part of this manual, including the products and software described in it, may be reproduced, transmitted, transcribed, stored in a retrieval system, or translated into any language in any form or by any means, except documentation kept by the purchaser for backup purposes, without the express written permission of ZOTAC.

Products and corporate names mentioned in this manual may be registered trademarks or copyrights of their respective companies, and are used for identification purposes only. All trademarks are the property of their respective owners.

Every effort has been made to ensure that the contents of this manual are correct and up to date. However, the manufacturer makes no guarantee regarding the accuracy of its contents, and reserves the right to make changes without prior notice.

#### **CAUTION:**

Risk of explosion if the battery is replaced with an incorrect type. Batteries should be recycled where possible. Disposal of used batteries must be in accordance with local environmental regulations.

## **Table of Contents**

| Specifications                            | 3  |
|-------------------------------------------|----|
| Safety instructions                       |    |
| Package contents                          | 6  |
| Getting to know your ZP-Cl330NANO         | 7  |
| Front view                                | 7  |
| Rear view                                 | 8  |
| Installing hardware inside ZP-Cl330NANO   | 9  |
| Installing an M.2 SSD module              | 14 |
| Installing a memory module                | 16 |
| Installing a hard disk drive              | 18 |
| Installing the L-shaped mountings         | 20 |
| Installing your ZP-Cl330NANO to a monitor | 21 |
| Setting up your ZP-Cl330NANO              | 23 |
| Installing drivers and software           | 25 |
| Installing an operating system            | 25 |
| Installing system drivers                 | 25 |
| Using your ZP-CI330NANO                   | 26 |
| Configuring wireless connection           | 26 |
| Configuring audio output                  | 27 |

## **Specifications**

**Microprocessor Support** 

Intel Celeron N3160, Quad-core 1.6 Ghz/2.24 Ghz, 2 MB cache

**Operating Systems** 

Supports Windows 10 64-bit

**Onboard Graphics Support** 

• Intel HD Graphics 400

 HDMI 1.4 (max resolution: 3840x2160 @30Hz, 2560x1600 @60Hz)

VGA (max resolution: 1920x1200 @60 Hz)

**System Memory Support** 

• Two DDR3L 1600 SO-DIMM slots

• Up to 8 GB of memory

**USB Ports** 

• One USB 3.0 port

• Two USB 2.0 ports

**Onboard Serial ATA** 

SATA 6.0 Gb/s transfer rates

 Supports one 2.5-inch SATA III HDD/SSD bay (support the device with max 9.5mm height)

Expansion Slot Card Reader One M.2 2242/2260 key-M socket for SSD
 SD/SDHC/SDXC

Onboard Dual Gigabit LAN

• Supports 10/100/1000 Mbps operation

• Supports IEEE 802.3

WiFi Support (optional)

• 802.11ac Wi-Fi (dual-band)

H/W watchdog timer
Case Dimension

• Timeout value = 1 ~ 255, Unit = minute/second

160.0mm x 126.7mm x 50.7 mm

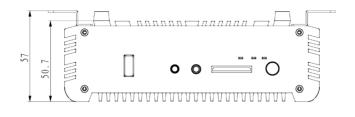

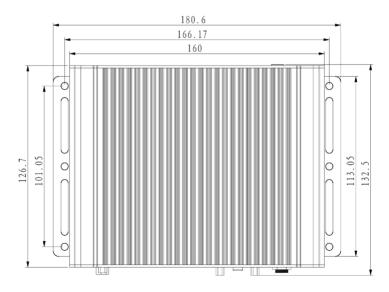

## Safety instructions

ZP-Cl330NANO is designed and tested to meet the latest standards of safety for information technology equipment. However, to ensure your safety, it is important that you read the following safety instructions.

- Read and follow all instructions in the documentation before you operate your system.
- Do not use this product near water or a heat source such as a radiator.
- Set up the system on a stable surface with the provided stand. Never use the system alone without the stand.
- Openings on the chassis are for ventilation. Do not block or cover these openings.
- Make sure you leave plenty of space around the system for ventilation. Never insert objects of any kind into the ventilation openings.
- Use this product in environments with ambient temperature on below conditions: Main unit\* -20°C - +40°C

AC adapter: +0°C ~ +40°C

- Do not walk on the power cord or allow anything to rest on it.
- Do not spill water or any other liquids on your system.
- When the system is turned off, a small amount of electrical current still flows. Always unplug all power, modem, and network cables from the power outlets before cleaning the system.
- If you encounter the following technical problems with the product, unplug the power cord and contact a qualified service technician or your retailer.
  - > The power cord or plug is damaged.
  - > Liquid has been spilled into the system.
  - > The system does not function properly even if you follow the operating instructions.
  - > The system was dropped or the cabinet is damaged.
  - > The system performance changes.

## Package contents

Thank you for choosing our ZP-Cl330NANO. The following illustration displays the package contents of your new ZP-Cl330NANO. If any of the below items is damaged or missed, contact your retailer.

- 1 x ZP-CI330NANO
- 1 x L-shaped mounting kit
- 1 x VESA mounting kit
- · 1 x AC Adapter
- 1 x Power Cord
- 1 x WiFi Antenna
- · 1 x USB flash drive
- 1 x User's manual (soft copy)

## Getting to know your ZP-CI330NANO Front view

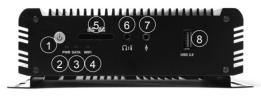

#### 1. Power button

The power button turns the mini-PC ON and OFF.

#### 2. Power LED

The Power LED is always ON when power is on.

#### 3. SATA status LED

The SATA LED blinks when data is being written onto or read from the SATA.

#### 4. Wi-Fi status indicator

The Wi-Fi LED is always ON when data is being transfered over Wi-Fi.

## 5. Memory card reader

The built-in memory card reader reads SD/SDHC/SDXC cards used in devices such as digital cameras, MP3 players, mobile phones and PDAs.

#### 6. Headphone/Audio Out jack

The stereo headphone jack (3.5mm) is used to connect the system's audio output signal to amplified speakers or headphones.

## 7. Microphone input

The microphone input is designed to connect a microphone for video conferencing, voice narrations or simple audio recordings.

### 8. USB 3.0 port

The USB 3.0 port supports the SuperSpeed USB 3.0 devices and is backwards compatible with USB 2.0/1.1 devices. Use the ports for USB 3.0 devices for maximum performance with USB 3.0 compatible devices.

#### Rear view

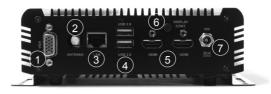

## 1. VGA port

The VGA port supports connection to analog monitors and displays.

#### 2. WiFi antenna connector

The WiFi antenna connector supports the included WiFi antenna.

#### 3. Ethernet port

The eight-pin RJ-45 LAN port supports standard Ethernet cable for connections to local area networks (LAN) with speeds of 10/100/1000Mbps.

## 4. USB 2.0 ports

The USB (Universal Serial Bus) port is compatible with USB devices such as keyboards, mice, cameras and hard disk drives.

#### 5. HDMI ports

The HDMI (High Definition Multimedia Interface) port supports a UHD device such as an LCD TV or monitor to allow viewing on a larger external display.

#### 6. Display continuity switch

Press the display continuity switch to pretend HDMI display is always connected (HPD always pulled high).

#### 7. Power input (DC19V)

The supplied power adapter converts AC power to DC power for use with this jack. Power supplied through this jack supplies power to the PC. To prevent damage to the PC, always use the supplied power adapter.

The power adapter may become warm to hot when in use. Do not cover the adapter and keep it away from your body.

## Installing hardware inside ZP-CI330NANO

Before installing hardware, please follow the instructions below to remove the cover of your ZP-Cl330NANO.

1. Remove the four screws of L-shaped mounting kit.

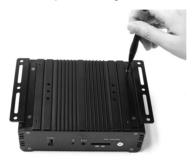

2. Remove the L-shaped mounting kit.

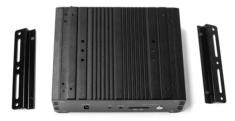

#### 3. Remove the four screws of bottom cover.

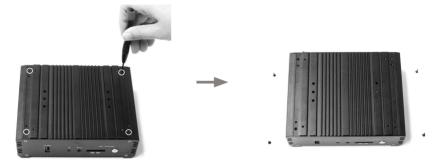

#### 4. Remove the bottom cover.

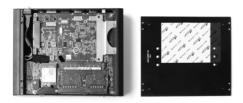

3. Remove the four screws of rear cover.

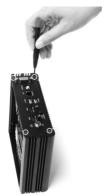

4. Remove the two screw locks of HDMI ports with a 5mm screwdriver.

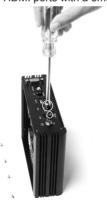

5. Remove the screw lock of power input with a 10mm screwdriver.

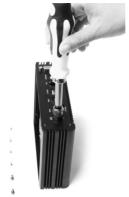

Remove the two screws securing the hard disk drive bracket, and remove the hard disk drive bracket.

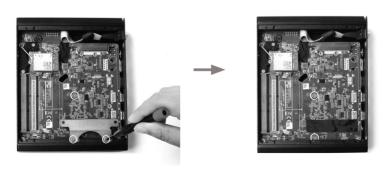

7. Remove the six screws securing the board as shown below.

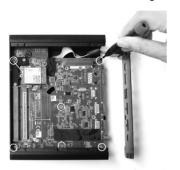

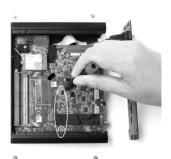

8. Take out the board of the ZP-CI330NANO as shown below.

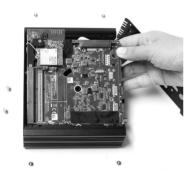

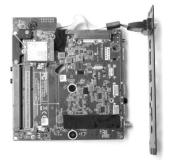

## Installing an M.2 SSD module

1. Turn over the board, and remove the VGA cable.

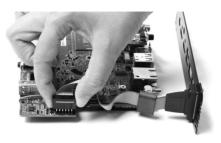

2. Insert the M.2 SSD module into the socket.

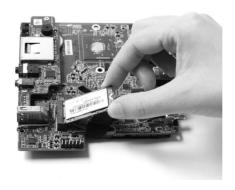

3. Gently press down on the M.2 SSD module, and install the screw to secure the M.2 SSD module.

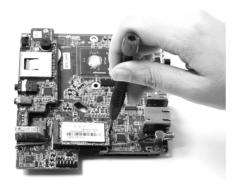

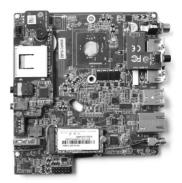

4. Install the board into the box with screws.

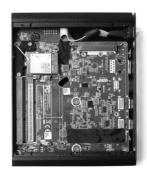

## Installing a memory module

1. Insert the memory module into the socket.

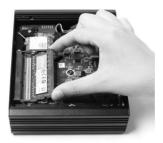

2. Gently press down on the memory module until it is locked by the arms of the socket.

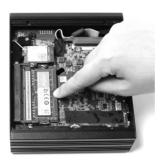

3. If you want to install two memory modules, please repeat the step 2.

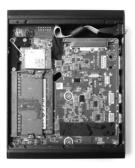

When installing only one SO-DIMM, please put it on the lower slot.

## Installing a hard disk drive

1. Install the hard disk bracket onto a 2.5-inch SATA hard disk drive /SSD with two screws.

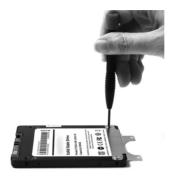

2. Insert the hard disk drive /SSD into the socket and gently slide into the connector.

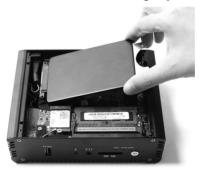

3. Reinstall the screws for the hard disk bracket.

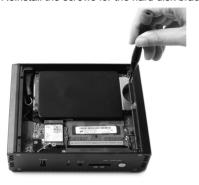

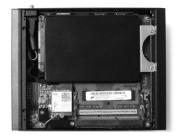

4. Reinstall the bottom cover for the ZP-Cl330NANO.

## Installing the L-shaped mountings

 Locate the bottom cover upwards, and take out the L-shaped mounting kit and shipped screws.

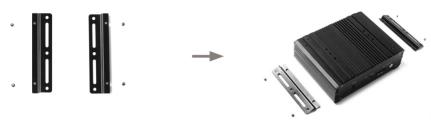

2. Install the L-shaped mountings to the bottom cover with screws.

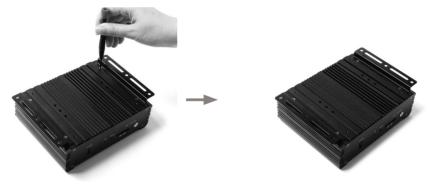

## Installing your ZP-CI330NANO to a monitor

You can also install your ZP-CI330NANO to the back of a monitor. To do so:

Unscrew and remove the bottom cover.

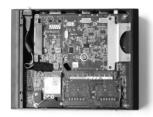

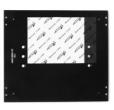

2. Install the VESA mounting kit to the bottom cover with four screws as shown below.

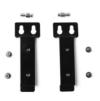

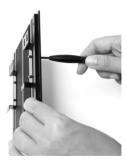

3. Reinstall the bottom cover to the ZP-Cl330NANO.

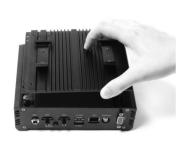

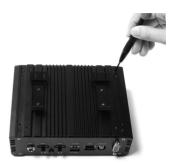

4. Install the ZP-CI330NANO to the monitor.

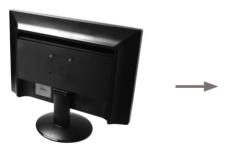

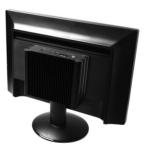

Mechanical Loading Stability - Mounting of the equipment on the backside of the monitor should be lay this equipment on a reliable surface when install. A drop or fall could cause injury.

## **Setting up your ZP-CI330NANO**

Please connect your peripherals before using your ZP-Cl330NANO.

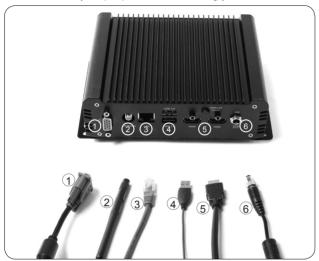

## Connecting a VGA display Connect the VGA connector to the VGA port.

#### 2. Connecting the WiFi antenna

Connect the WiFi antenna to the WiFi antenna connector.

#### 3. Connecting to a network device

Connect one end of a network cable to the LAN port on the system rear panel and the other end to a network hub, switch or router.

#### 4. Connecting to USB 2.0 devices

Connect USB 2.0 devices such as keyboards, mice, cameras and hard disk drives.

### 5. Connecting to an HDMI display

Connect one end of an HDMI cable to an HDTV or monitor, and the other end to the HDMI port on the system rear panel.

#### 6. Connecting the power adapter and turning on the ZP-CI330NANO

Connect the supplied AC adapter to the DC IN jack on the system rear panel and then press the power switch on the front panel to turn on the system.

When your ZP-Cl330NANO is not in use, unplug the power adapter or switch off the AC outlet to conserve power.

## Installing drivers and software

## Installing an operating system

The ZP-Cl330NANO does not ship with an operating system preinstalled. The user must install the operating system before the ZP-Cl330NANO can be used. The following operating systems are supported:

· Windows 10 64-bit

Follow the instructions below to install an operating system:

- 1. Attach external DVD drive via USB 3.0 or 2.0 ports.
- 2. Insert disk for operating system (Windows or Linux).
- 3. Wait for the ZP-CI330NANO to boot from the disk.
- 4. Follow the onscreen directions to install the operating system.
- Install system drivers to gain full functionality of the ZP-Cl330NANO hardware and features.

### Installing system drivers

Before you can use the full features of the ZP-Cl330NANO, the system drivers must be installed. The following types of operating systems are supported by the ZP-Cl330NANO USB flash drive:

· Windows 10 64-bit

Follow the instructions below to install the system drivers:

- Insert the ZP-CI330NANO USB flash drive. If autorun is enabled, the driver installation main menu will show up automatically. If autorun is disabled, you may click the file Launch.EXE to bring up the driver installation main menu.
- The following drivers are available on the USB flash drive:
  - Intel Chipset Driver
  - · HDA Sound Driver
  - · Intel Graphics Driver

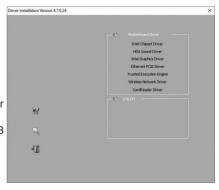

- Ethernet PCIE Driver
- Trusted Execution Engine
- Wireless Network Driver
- CardReader Driver
- · USB Charger (optional)

Note: If you want to use high-amperage USB charging for smartphones and tablets, please install the driver USB Charger driver.

- Each driver must be installed individually to ensure proper operation of the ZP-Cl330NANO.
- 3. Select the driver you want to install. The driver installer should launch.
- 4 Follow the onscreen instructions to install the drivers
- Restart the system.

## **Using your ZP-CI330NANO**

#### **Configuring a wireless connection**

Please follow the instructions below to connect to a wireless network:

- 1. Double-click the wireless network icon (pic) in the notification area.
- Select the wireless network you want to connect to from the list and click Connect.
- After connection is established, you will see "Connected."
   Note 1: For security concerns, Do NOT connect to an unsecured network, otherwise, the transmitted information without encryption might be visible to others.
  - Note 2: Enter the network security key if necessary.

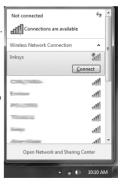

## **Configuring audio output**

Follow the steps below to enable audio output when connecting the ZP-Cl330NANO to a TV or receiver via HDMI/DP/VGA adapter.

- Access the Sound settings via the system Control Panel.
- Under Playback devices, click the display device that corresponds with your audio compatible display.
- Click the "Set Default" button in the lower right hand corner
- 4. Click "OK" to exit the setup.

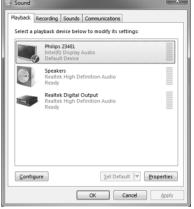

28 291-MB391-00